## *Reference Services Division*

## *Presents*

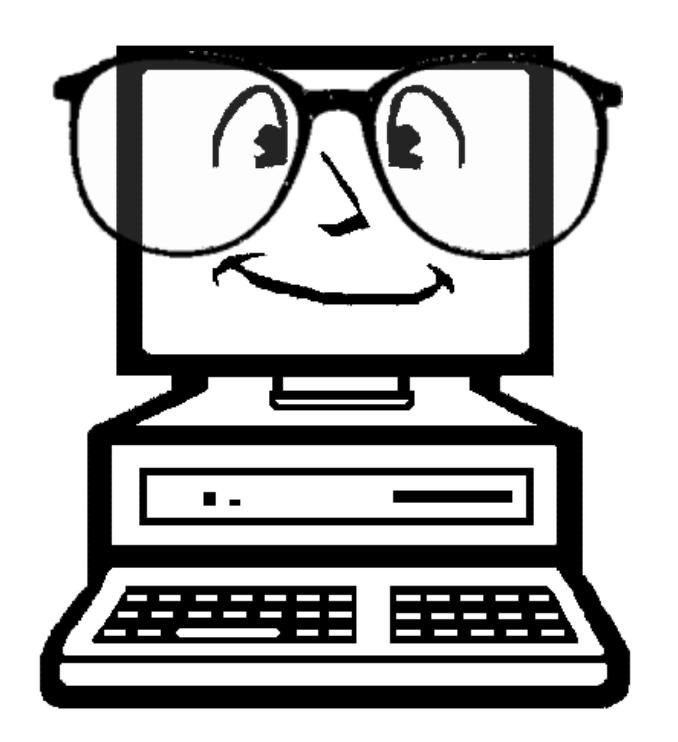

# *Research 101*

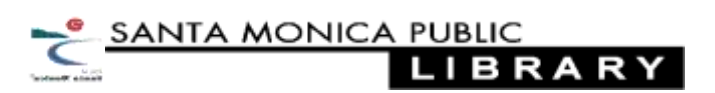

## **Getting Started**

- 1. Choose a topic (make it interesting and make sure it meets your instructor's requirements)
- 2. Identify the main ideas, concepts and keywords related to your topic
- 3. Think about what types of sources will provide appropriate information
- 4. Choose an appropriate search space, i.e. library catalog, database, google
- 5. Use the keywords to perform your search
- 6. Use Boolean operators and filters to limit results and hone in on the good stuff
- 7. Remember to save your results (print, email, or save to a USB drive). You'll need this info later to cite your sources. More info on citing sources at: http://owl.english.purdue.edu/owl/section/2/

#### **Boolean Basics**

- Boolean Operators can be used to combine or limit search terms
- "**AND**" combines two terms: ex. Rock **AND** Music
- "**OR**" searches for results containing 1 of 2 terms: ex. Rock **OR** Punk
- "**Not**" excludes records containing selected term: ex. Rock **NOT** Geology
- Truncation: an \* at the end of a search term expands a search to include all forms of a root word, ex: music**\*** retrieves music, musician, musical etc.
- Wild Card: a "**?**" within or at the end of a word expands a search to include alternative spellings, ex: wom**?**n retrieves woman as well as women

#### **Search Filters**

- Too many results? Use "Search Filters" to limit the results of your search
- Common filters include: date, publication type, language

## **Information Sources**

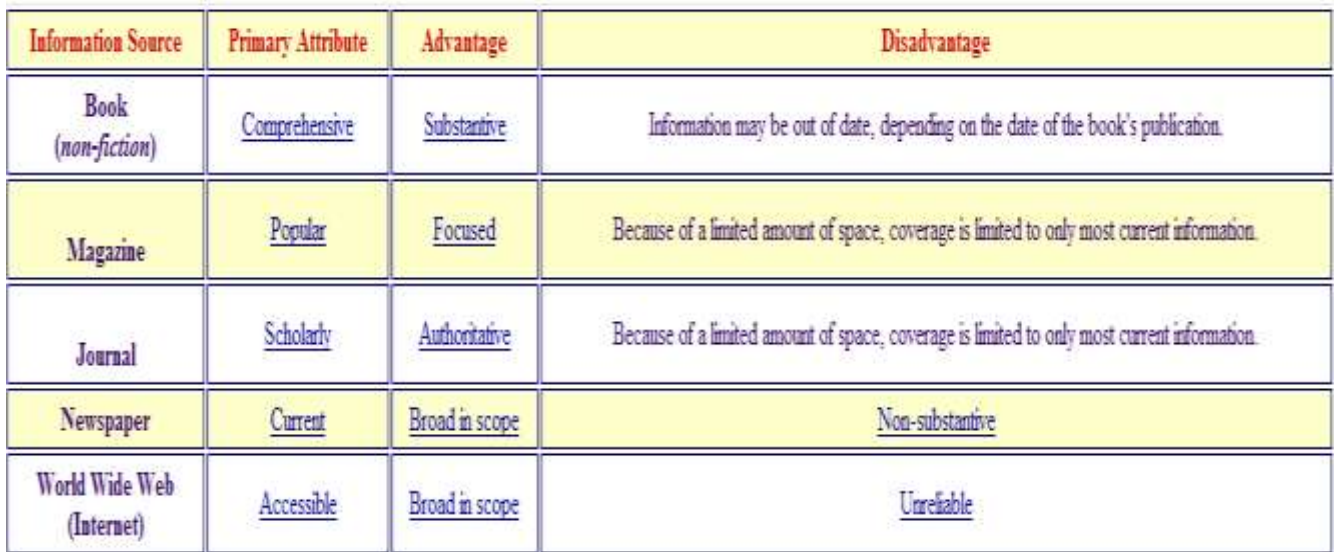

*Reproduced from Kentucky Virtual Library www.kvl.org*

## **Boolean Operators**

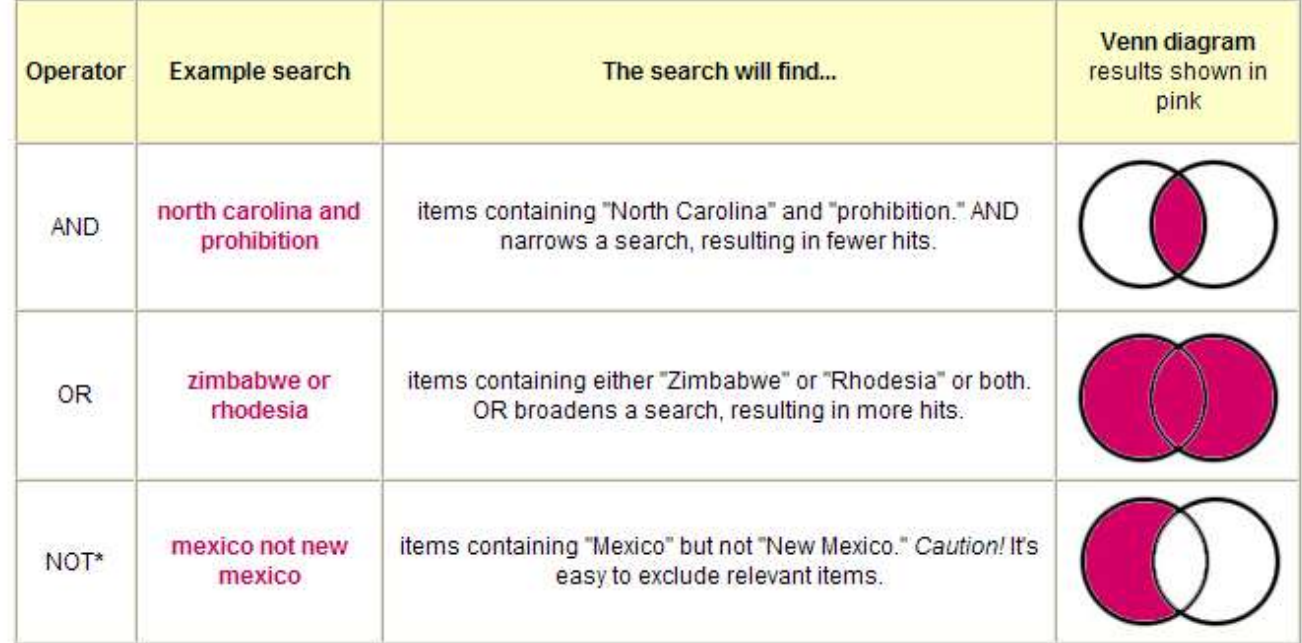

*Reproduced from Kentucky Virtual Library www.kvl.org*

### **Using the Library Catalog**

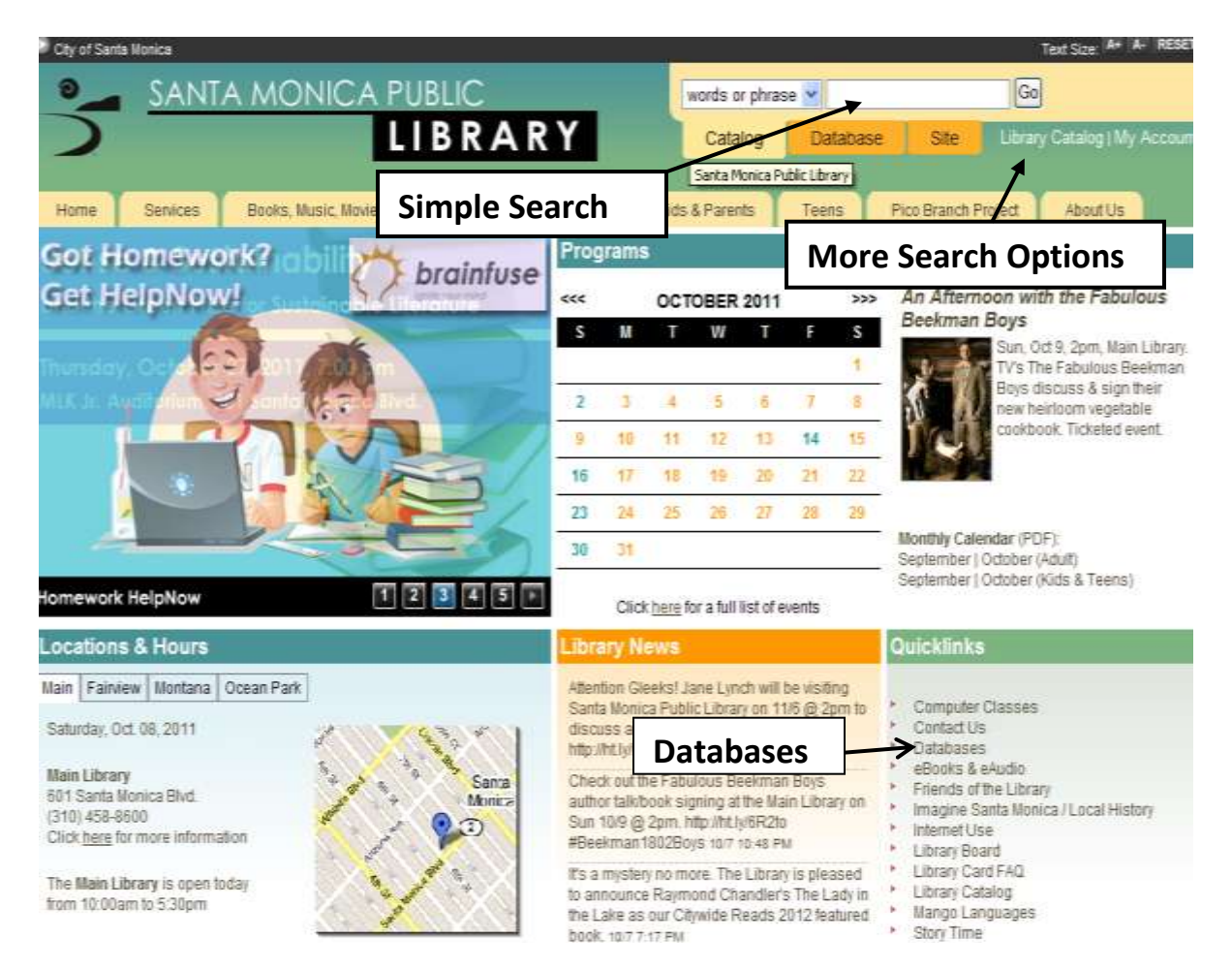

- Access the library catalog from home at **http://smpl.org/** or from any computer  $\bullet$ terminal in the library
- To perform a simple catalog search enter terms in text box and click "go"
- For more search options click on "Library Catalog"
- For the complete list of electronic databases click "Databases" in the Quicklinks

## **Simple Searching**

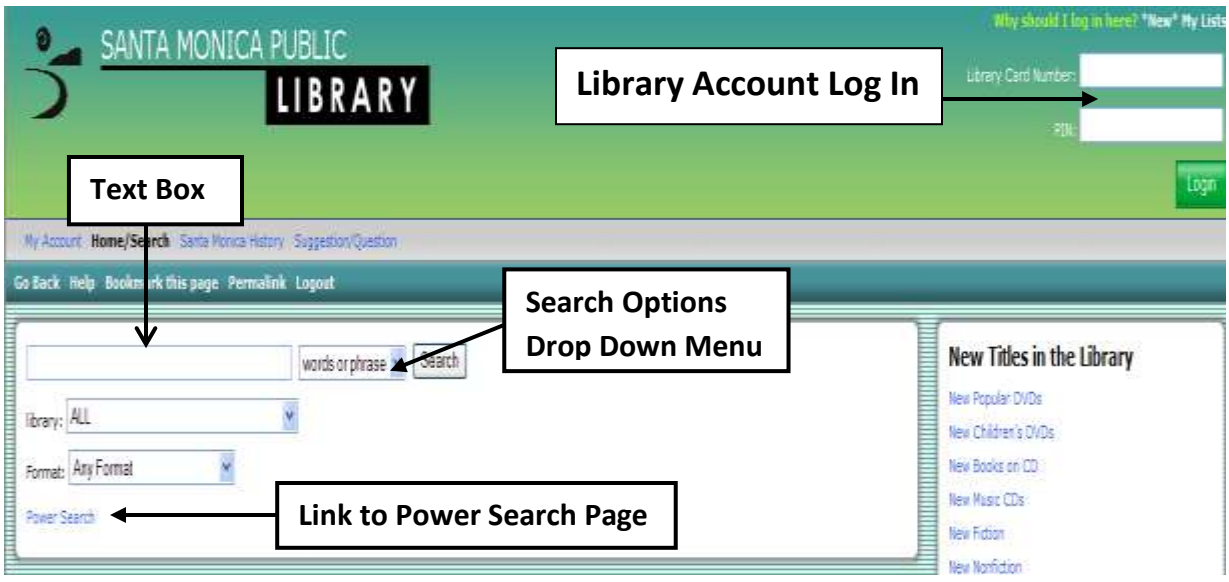

#### **Known Item (Author/Title) Searches**

- If you know the author of the item you are searching for enter it in the text box, choose "author" from the drop down menu and click search
- If you know the title of the item you are searching for enter it in the text box, choose "title" from the drop down menu and click search

#### **Keyword and Subject Searches**

- If you're unsure of an item's author or title enter a relevant term in the text box, choose "words or phrase" from the drop down menu and click search
- You can also search for items on a particular subject by entering a relevant term in the text box, choosing "subject" from the drop down and menu and clicking search

#### **Need More Search Options?**

For more search options click the "Power Search" link

## **Power Searching**

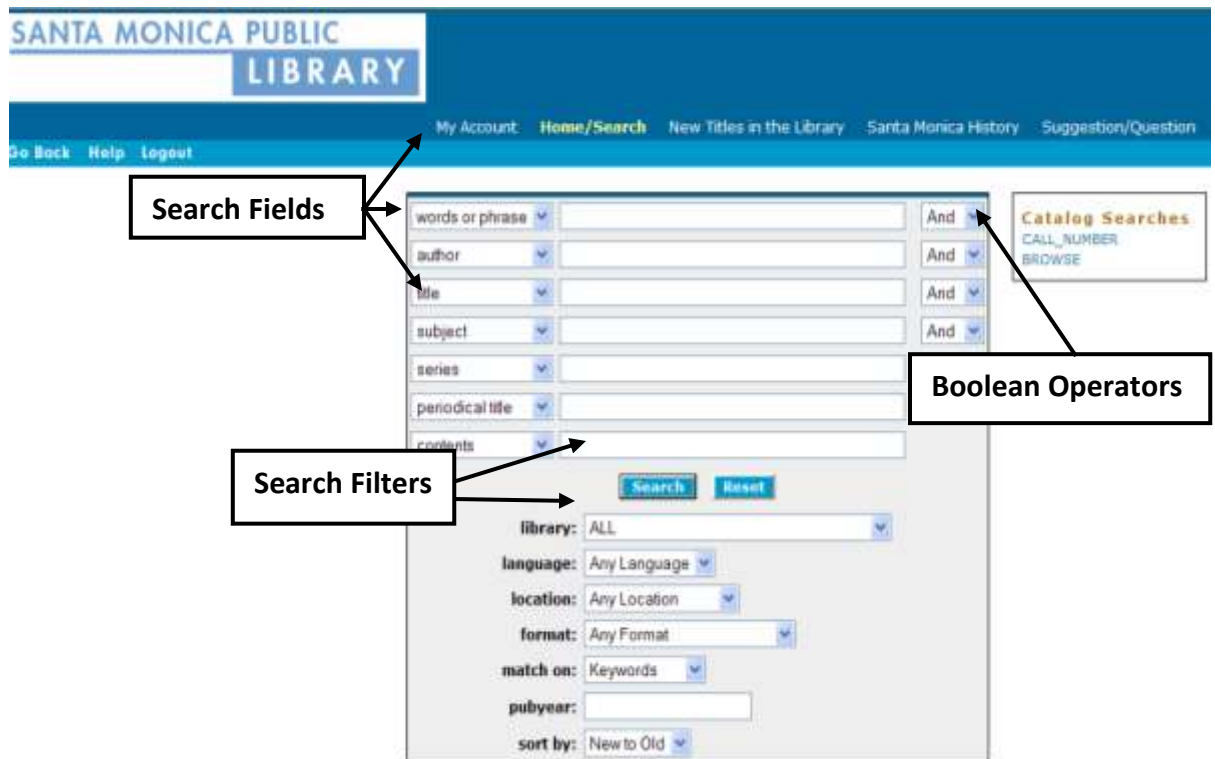

#### **Multiple Field Searching**

- Enter information in multiple search fields for a more powerful search
- Use the field name drop down menus to customize your search

#### **Understanding the Item Record**

![](_page_6_Figure_1.jpeg)

#### **Item Details**

- Basic bibliographic and location information is listed on the first tab
- For a more detailed description of the item click on "More Details"
- Use the hyperlinked subject terms in the detailed description to find similar titles  $\bullet$

#### **Finding Your Item in the Library**

- Check the item's location to make sure it's currently available (items currently  $\bullet$ checked out will have a due date in the location field)
- Write down the item's Call Number and find the corresponding shelf in the library (the front and back of each shelf has a sign listing the range of call numbers)

## **Library Databases**

*For the complete list of databases available to SMPL patrons go to:*  [http://smpl.org/Online\\_Databases\\_By\\_Subject.aspx](http://smpl.org/Online_Databases_By_Subject.aspx)

- **Masterfile Complete** is the library's most comprehensive periodicals database with full text for more than 2,000 publications covering almost every subject area. The database also contains full text for nearly 1,000 reference books, over 100,000 primary source documents and an Image Collection of more than 592,000 photos, maps & flags.
- **ProQuest** is the library's newspaper database with full text articles from the LA Times, New York Times, Washington Post and Wall Street Journal.
- **Student Research Center** has information on Arts, Media, English, Math, Social Sciences, History Sports Technology, Business and Careers specifically tailored to the needs of students.
- **Points of View** contains hundreds of articles discussing the pros and cons of controversial issues. Great for debate preparation.